平成24年11月27日 東日本電信電話株式会社

#### 北海道内における暴風雪に伴う「災害用伝言ダイヤル(171)」及び 「災害用伝言板(web171)」の運用開始について

この度の北海道内における暴風雪の影響により、避難所が開設されたことに伴い、今後避難される住民の方々 等の連絡手段の確保を目的として、「災害用伝言ダイヤル(171)」(電話サービス)※1及び「災害用伝言板(web1 71)」※2の運用を平成24年11月27日(火) 19時00分より開始しました。

- ※1 「災害用伝言ダイヤル(171)」はNTTコミュニケーションズが提供するサービスであり、災害の発生地域等に応じて、NTT東日本及びNTT西日本が それぞれ運用するものです。
- ※2 「災害用伝言板(web171)」は、NTT東日本及びNTT西日本が提供・運用します。
- 1.「災害用伝言ダイヤル(171)」及び「災害用伝言板(web171)」の運用開始日時 平成24年11月27日(火) 19時00分
- 2.運用状況
	- (1)災害用伝言ダイヤル(171)

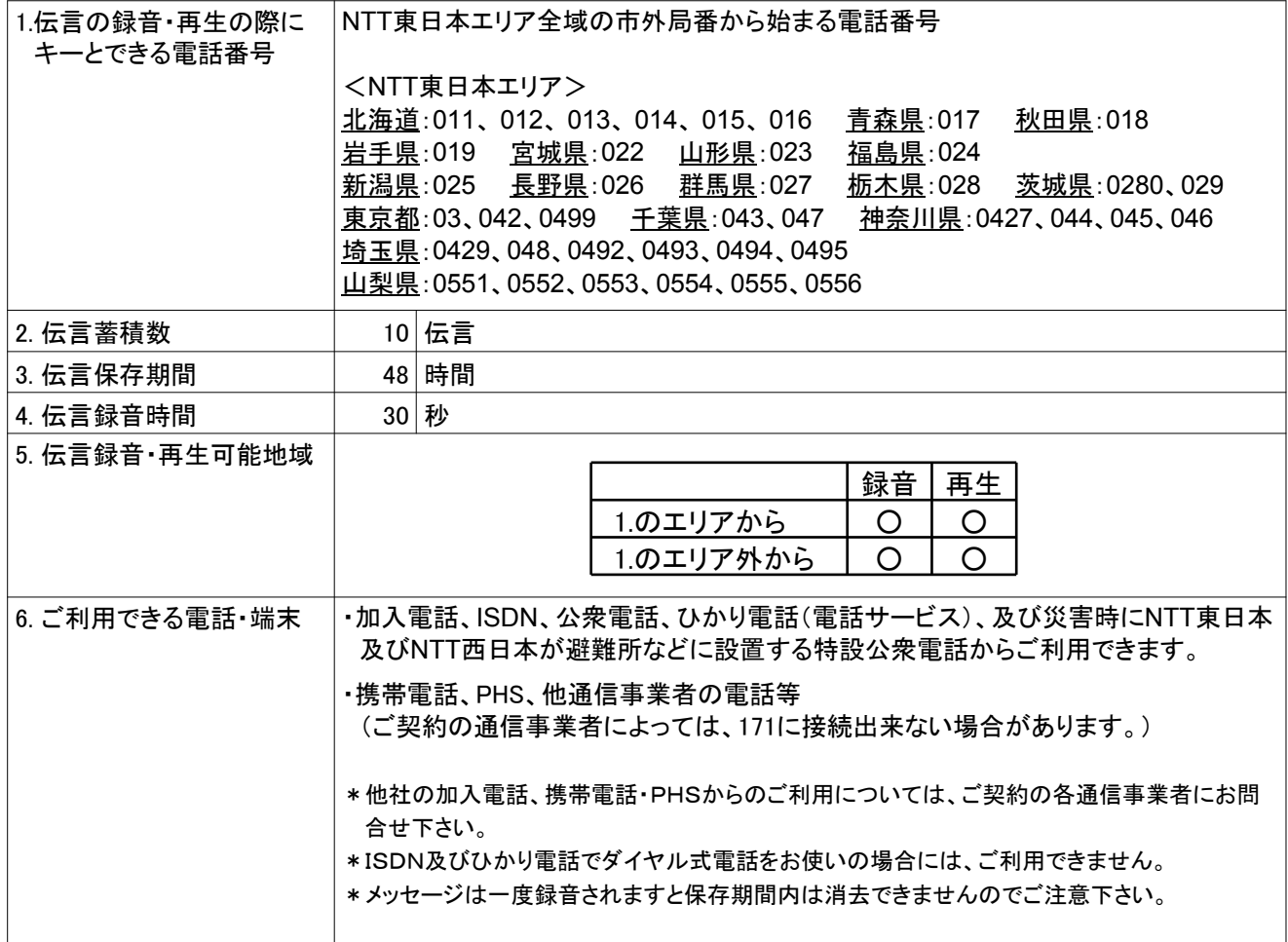

(2)災害用伝言板(web171)

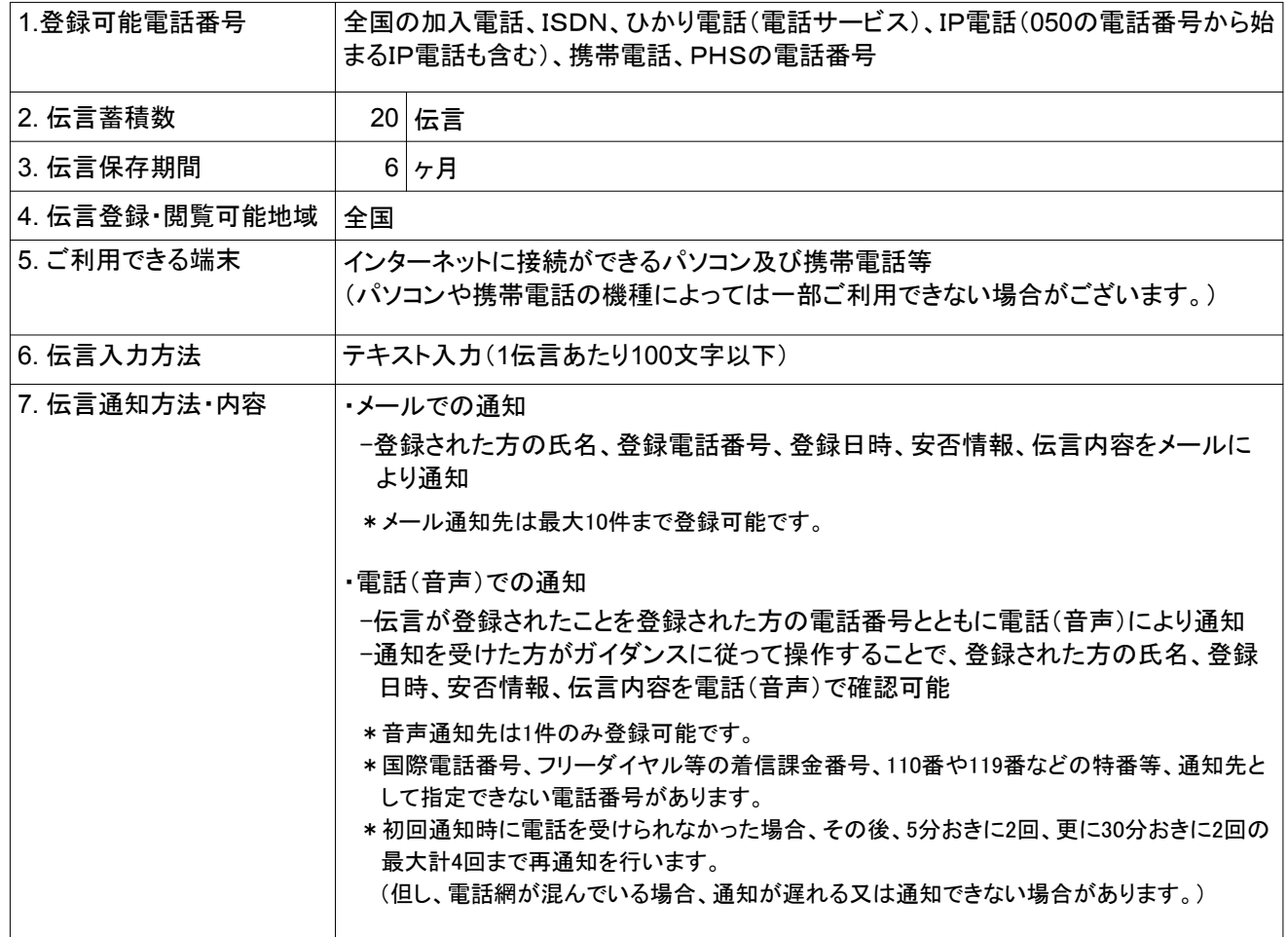

#### 3.料金

- (1)災害用伝言ダイヤル(171)
	- ・伝言の録音・再生には、電話をおかけになった地域(発信地)から「キーとする電話番号」の地域まで の通話料(通常、電話をおかけになる場合と同様の料金)がかかります。
	- ・伝言蓄積等のセンター利用料は無料です。
- (2)災害用伝言板(web171)
	- ・伝言の登録・閲覧等に伴うサービス利用料は無料です。
	- ・なお、インターネット接続費用やプロバイダー利用料、及びダイヤルアップ接続の場合は通信料等が 別途必要となります。
	- ・メールや電話(音声)による伝言登録内容の通知機能をご利用頂く場合、通知先のお客様のご利用 条件※3によっては通知先のお客様に通話料・通信料が発生します。
	- ※3 メール通知をご利用の場合、パケット通信料がかかります。また、電話(音声)通知を転送電話サービスや海外での国際電話ローミングサ ービスにてご利用される場合は通話料がかかります。

4.その他

「災害用伝言ダイヤル(171)」及び「災害用伝言板(web171)」のご利用方法をさらに詳しくお知りになりたい 方は、以下のホームページをご利用下さい。

なお、電話番号1件あたり最大の伝言蓄積数や保存期間等は、災害の状況により変更する場合がございます。 最新の情報は、下記ホームページ等でご確認下さい。

・「災害用伝言ダイヤル(171)」 http://www.ntt-east.co.jp/saigai/voice171/index.html

・「災害用伝言板(web171)」 http://www.ntt-east.co.jp/saigai/web171/index.html

- ・別紙1. 「災害用伝言ダイヤル(171)」の基本的操作方法
- ・別紙2. 「災害用伝言板(web171)」の基本的操作方法

### 別紙1.「災害用伝言ダイヤル(171)」の基本的操作方法

「171」をダイヤルし、音声ガイダンスに従って伝言の録音、再生を行って下さい。

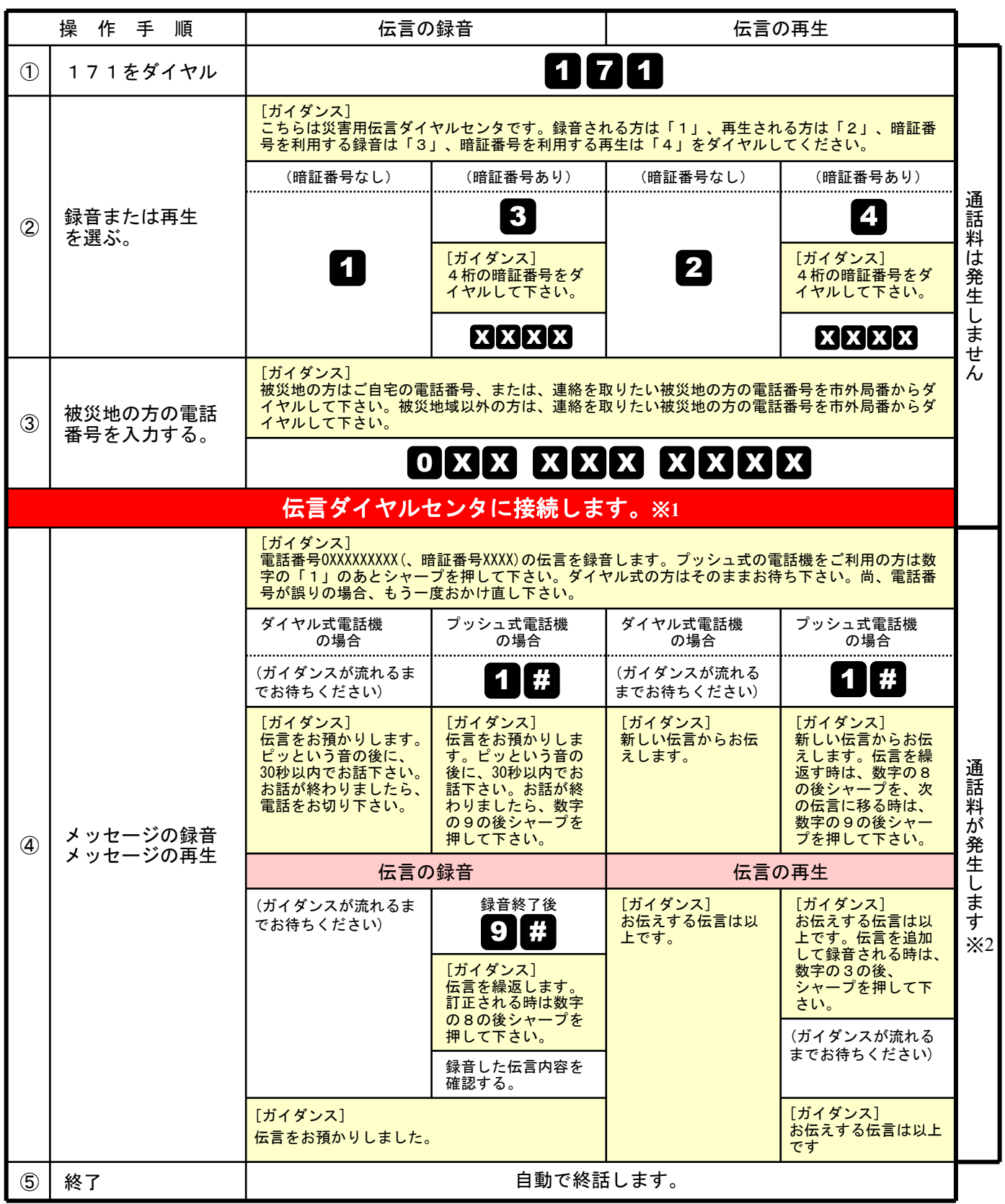

※1センタ利用料について

伝言録音・再生を行うためのセンタ利用料は無料です。

※2通話料について

「メッセージの録音」操作時において、録音できる伝言数を超えていた場合、または、

「メッセージの再生」操作時において、お預かりしている伝言がない場合は通話料はかかりません。

### 別紙2.「災害用伝言板(web171)」の基本的操作方法

### 【伝言の登録方法】

# ①「https://www.web171.jp/」へアクセス ②登録する電話番号を入力し「伝言を登録する」ボタンをクリック

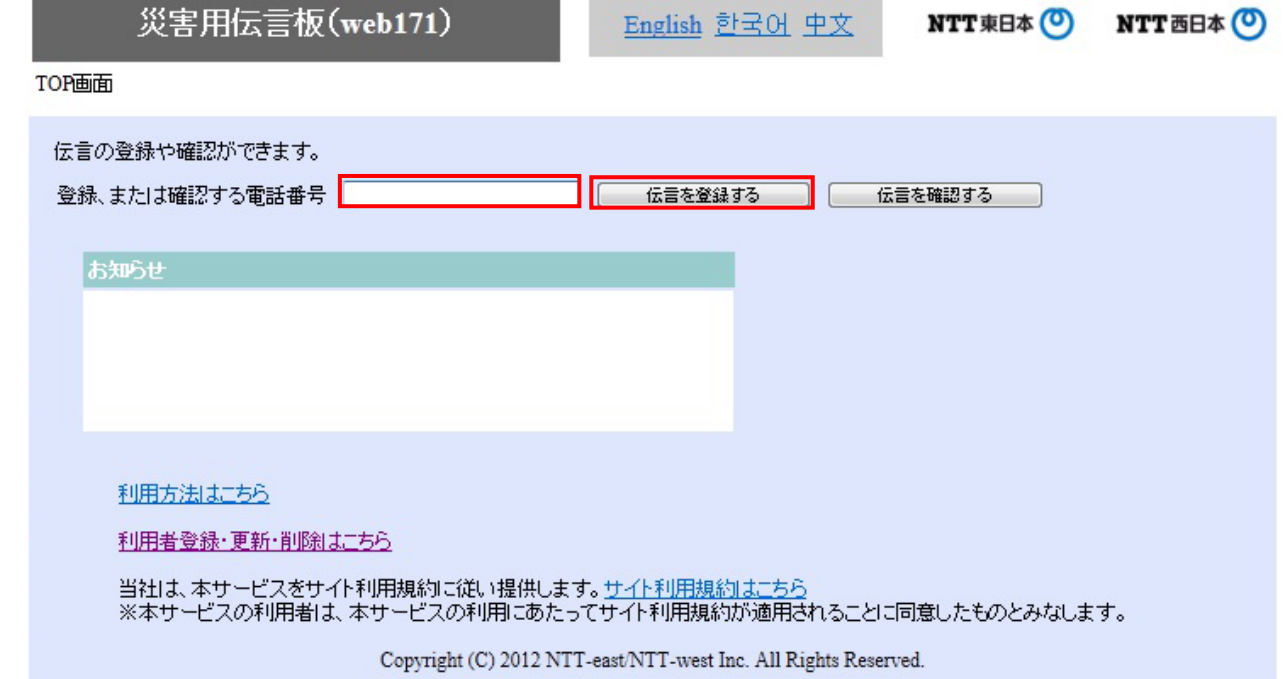

### ③伝言を入力(100文字以内)し、「伝言を登録する」ボタンをクリック

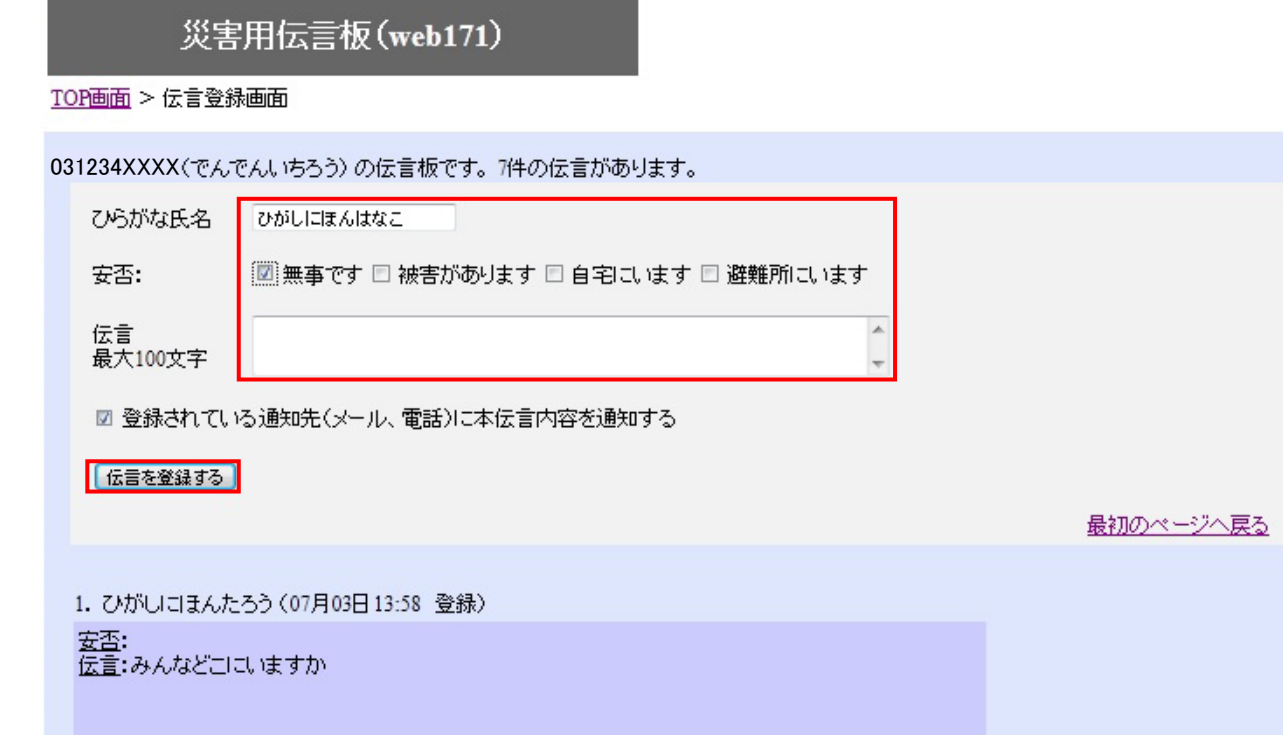

### 【伝言の確認方法】

# ①「https://www.web171.jp/」へアクセス ②確認する電話番号を入力し「伝言を確認する」ボタンをクリック

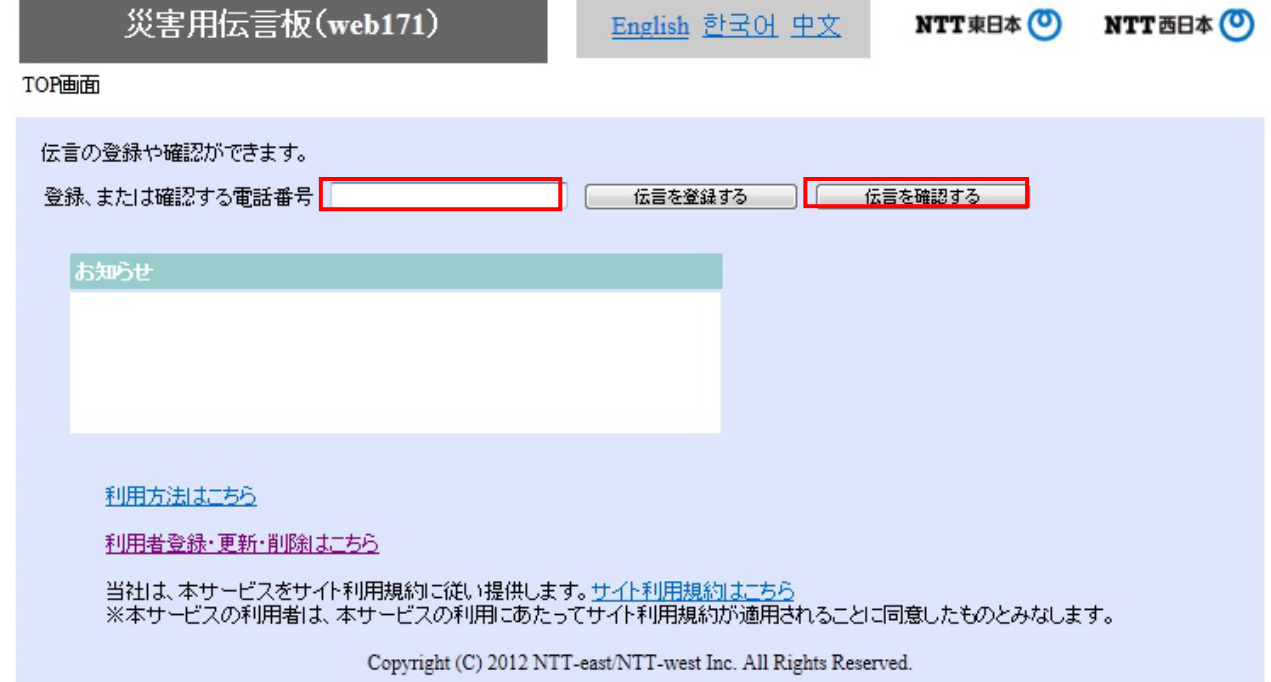

#### ③登録された伝言を確認する

災害用伝言板 (web171)

TOP画面 > 伝言登録画面

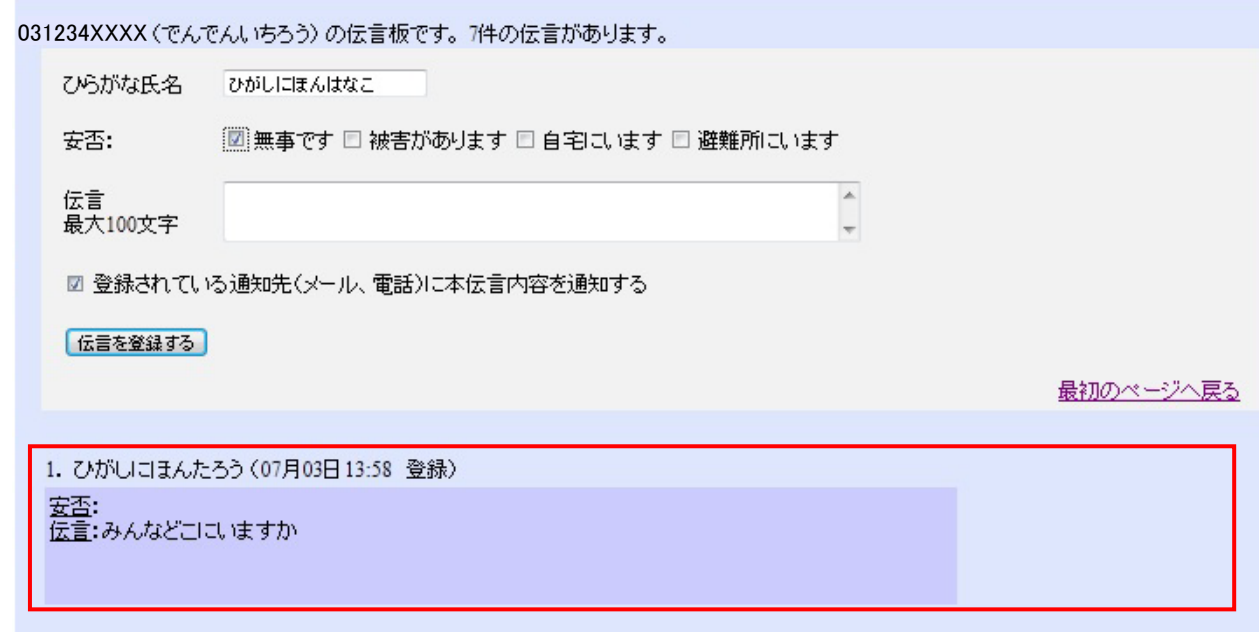

### 【「通知先情報」の登録方法】

# ①「https://www.web171.jp/」へアクセス ②「利用者登録・更新・削除はこちら」ボタンをクリック

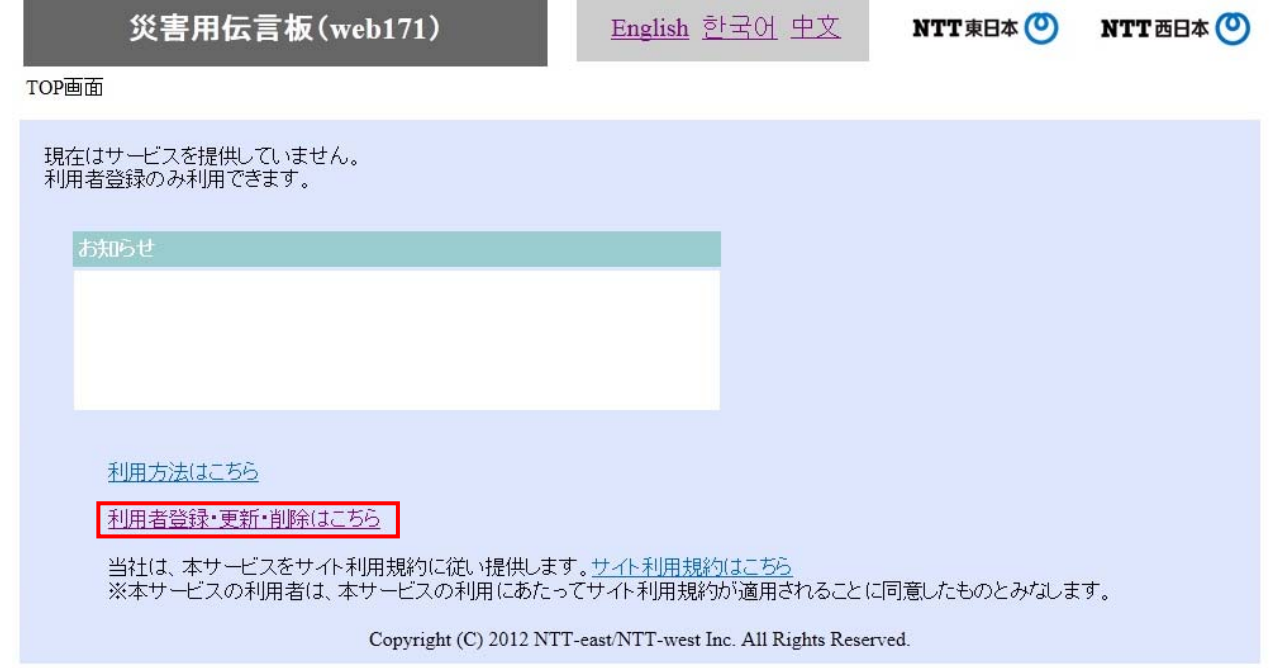

# ③「新規の利用者登録」ボタンをクリック

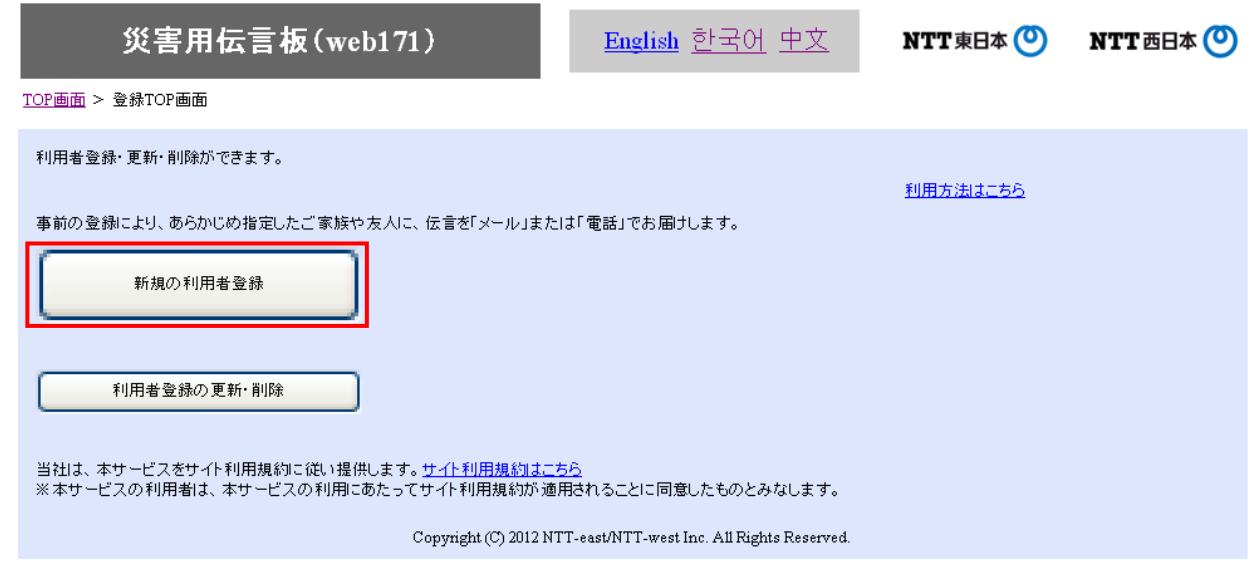

# ④必要事項(必須項目)を入力し「次へ」ボタンをクリック

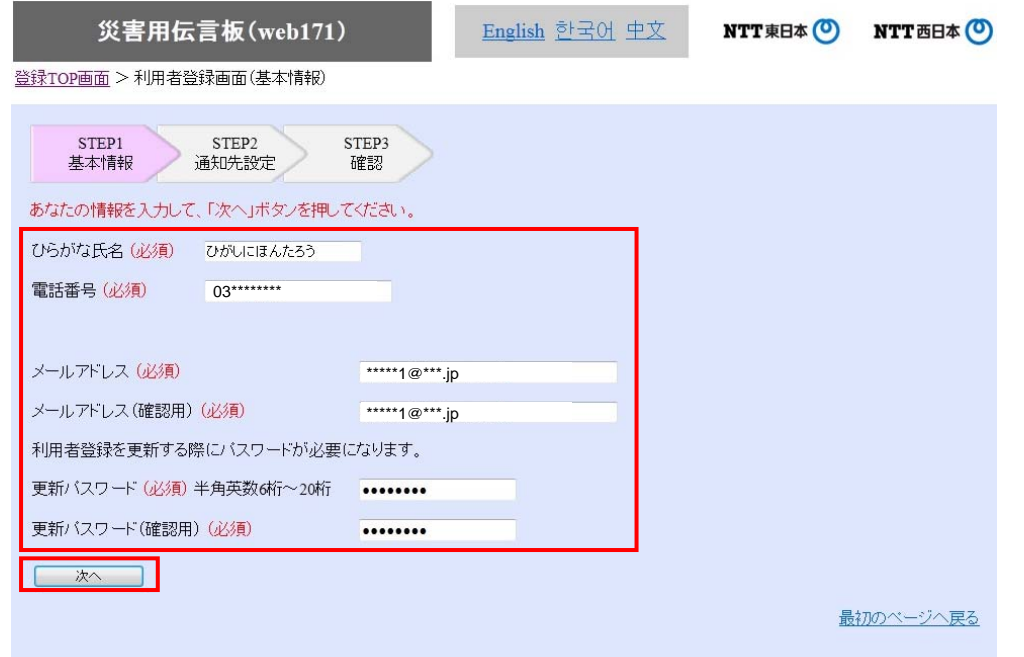

Copyright (C) 2012 NTT-east/NTT-west Inc. All Rights Reserved.

**1996年,我们在**<br>第2011年第20日,我们在1997年,我们在1998年,我们在1998年。

# ⑤必要事項(必須項目、通知先等)を入力し「次へ」ボタンをクリック

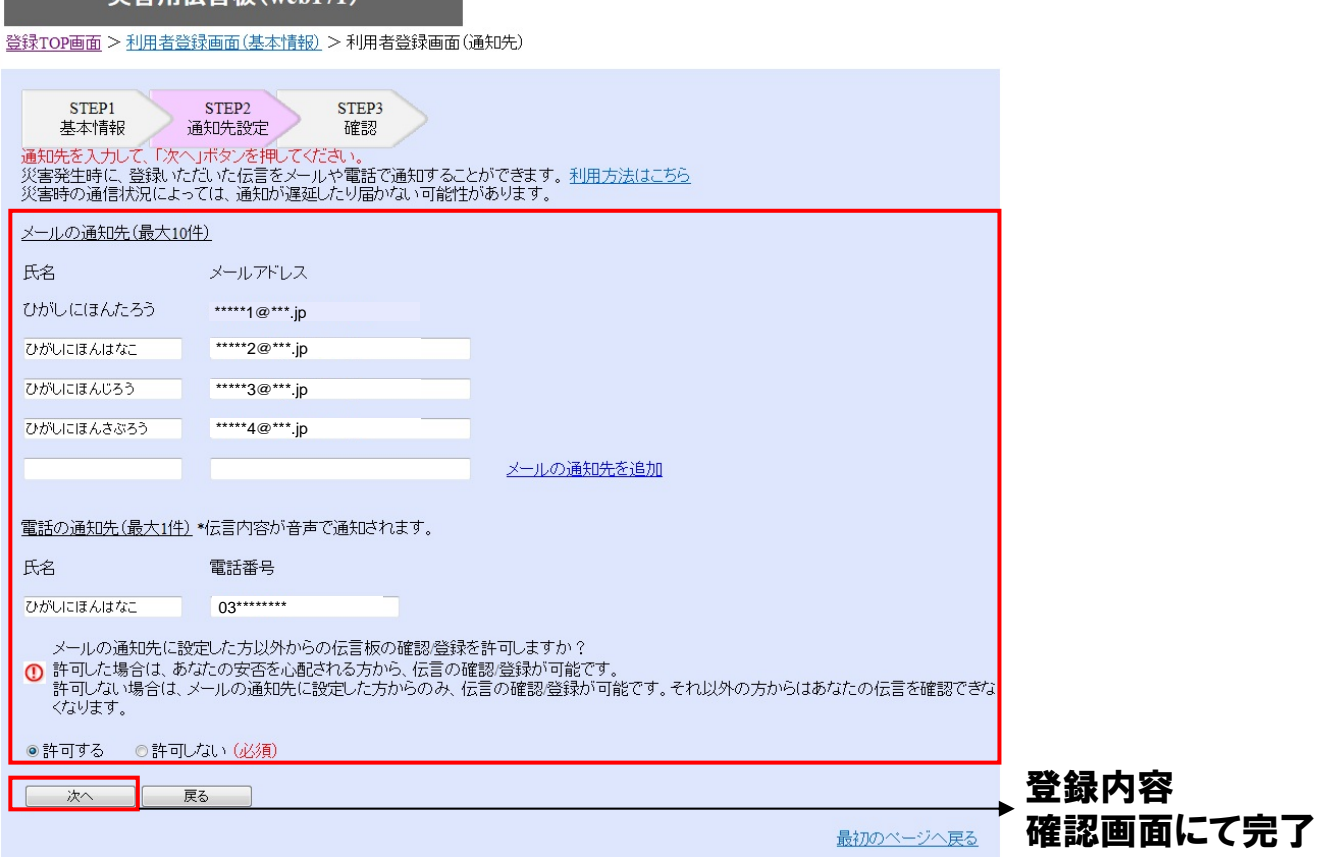